## Pour lire un livre au format epub

Dans le navigateur Chrome :

**Tapez Readium dans la zone de recherche**

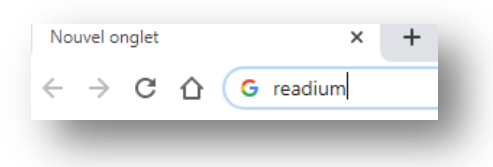

**Sélectionnez** :

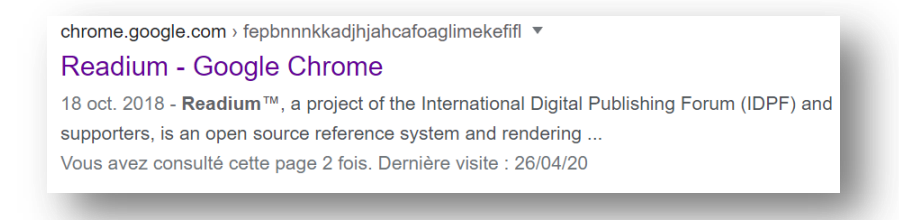

**Lancez l'appli**

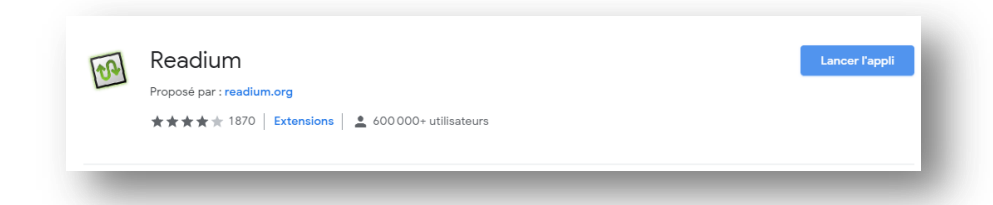

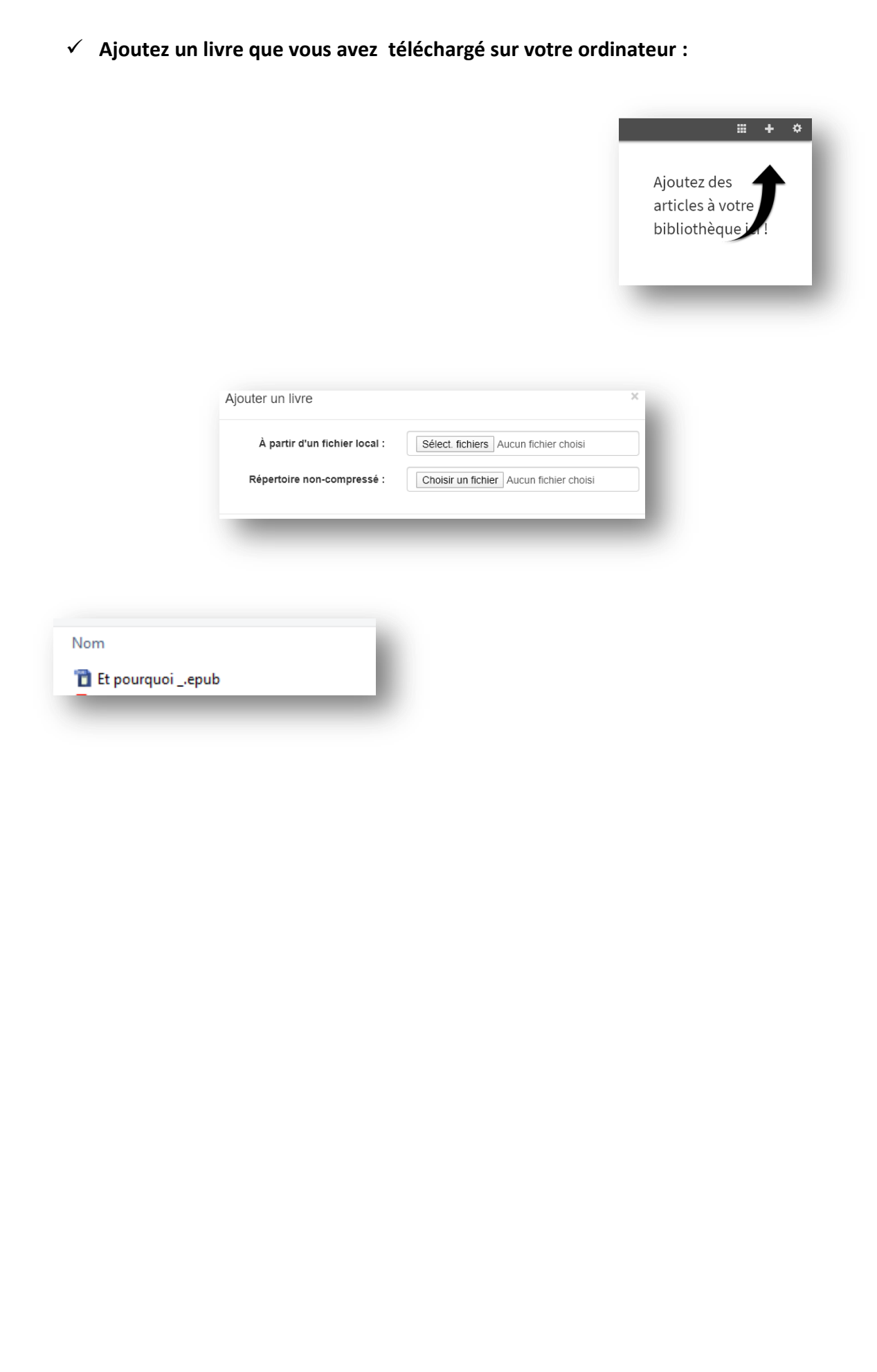

**Le livre est dans la bibliothèque de Readium. Cliquez dessus**

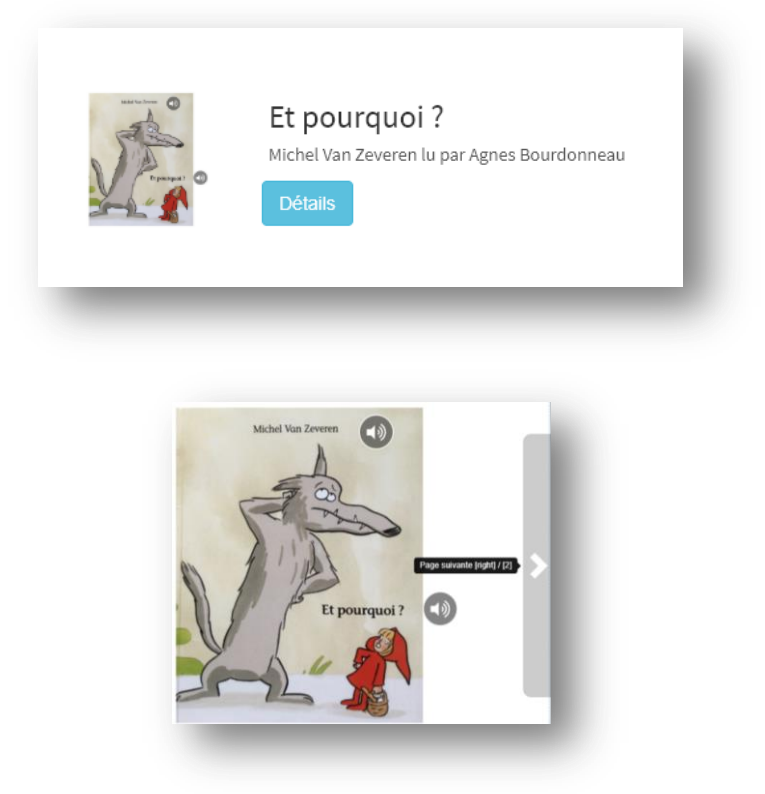

**Vous pouvez lire le livre, écouter les enregistrements et passer à la page suivante avec les flèches du clavier ou en cliquant sur la droite de l'image.**